## 200

# **MS-50G+**

#### **MULTISTOMP**

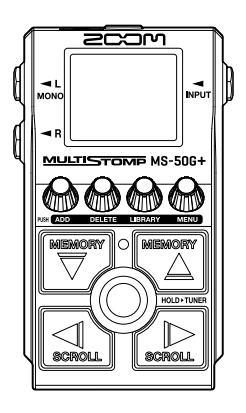

## **Quick Tour**

Software and documents related to this product can be viewed on the following website.

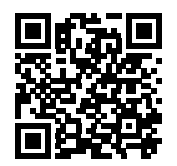

[zoomcorp.com/help/](https://zoomcorp.com/help/ms-50gplus)ms-50gplus

#### You must read the Usage and Safety Precautions before use.

© 2023 ZOOM CORPORATION

Copying or reprinting this manual in part or in whole without permission is prohibited. You might need this manual in the future. Always keep it in a place where you can access it easily. The contents of this manual and the specifications of the product could be changed without notice.

## **Installing batteries**

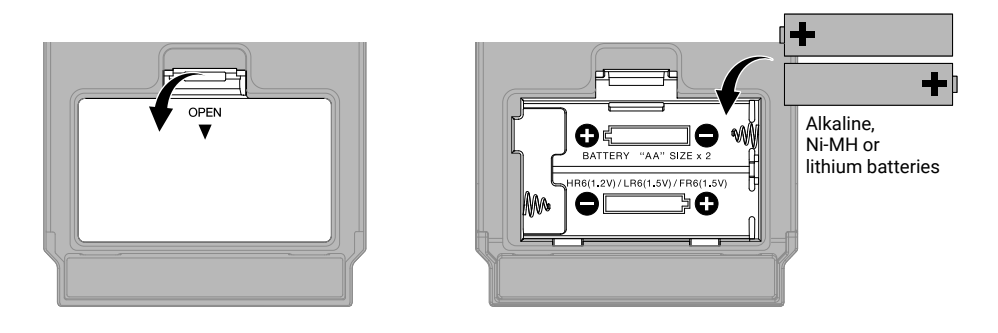

A dedicated AC adapter (ZOOM AD-16) or a commercially-available portable USB battery can also be used.

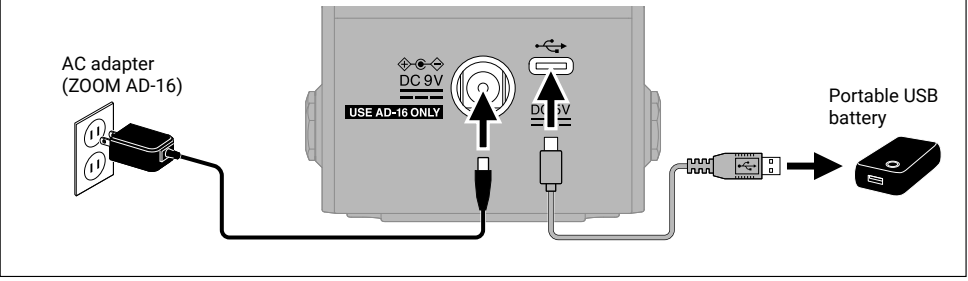

### **Connecting equipment and turning the power on**

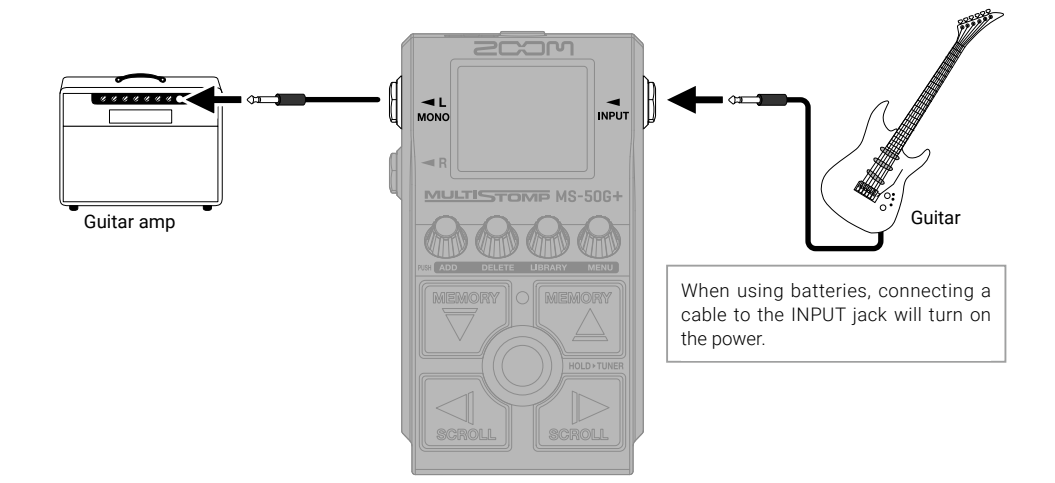

## **Turning effects on/off**

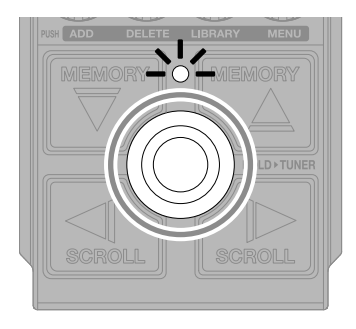

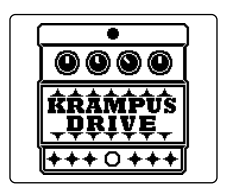

## **Adjusting effects**

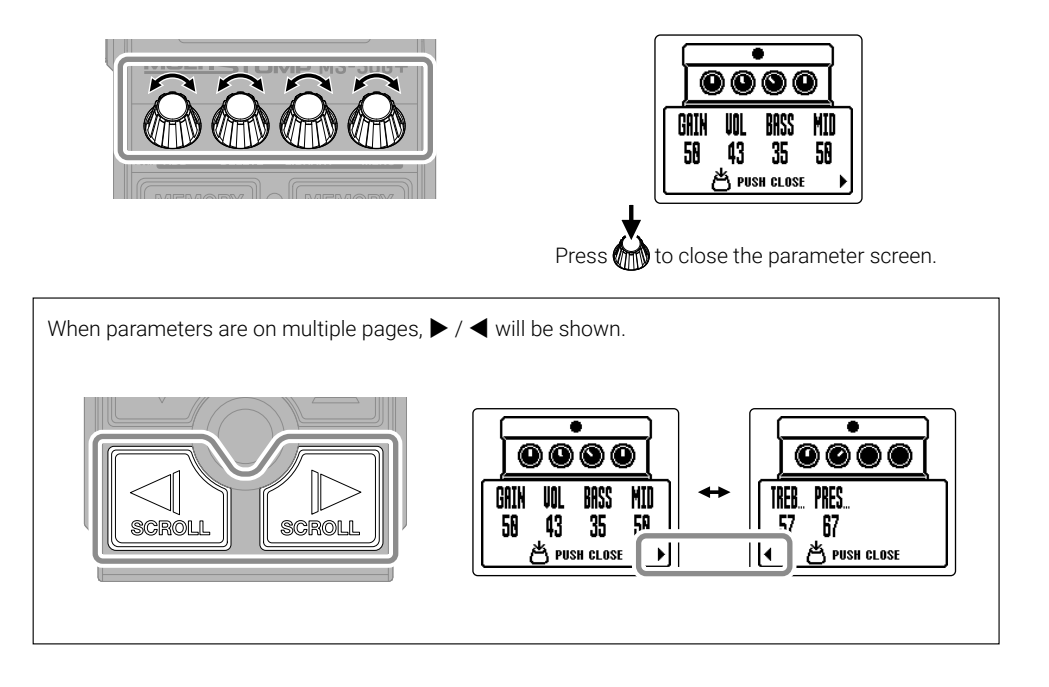

## **Replacing effects**

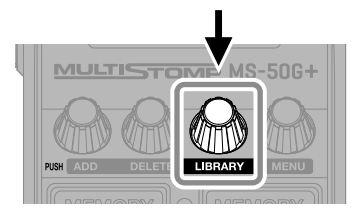

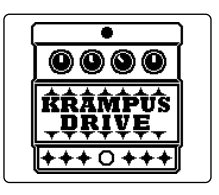

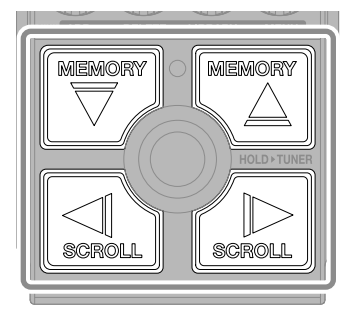

Select

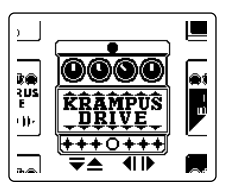

LIBRARY Screen

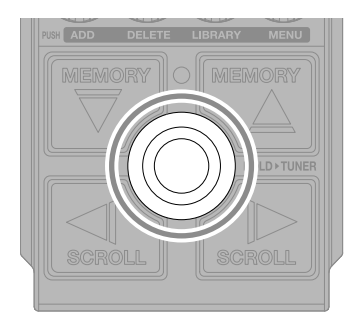

Confirm

## **Adding effects**

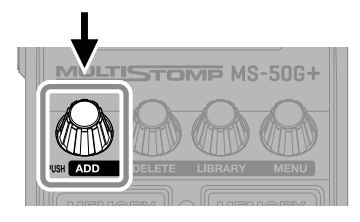

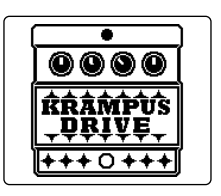

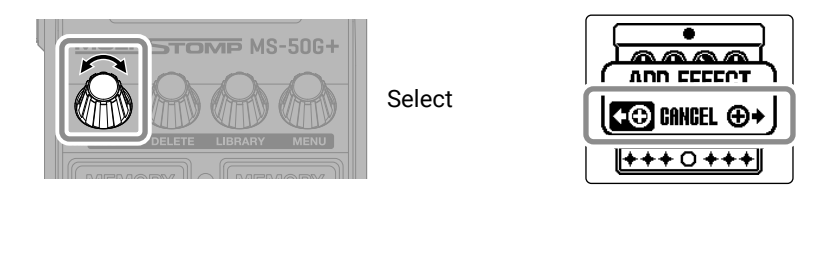

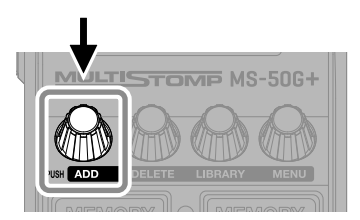

Confirm

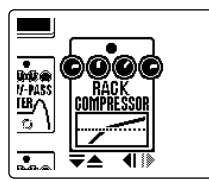

Select an effect from the library and create an original sound.

Up to 6 effects can be combined freely using the MS-50G+.

The following message will appear when trying to add an effect that would exceed the maximum combination limit. Delete one effect before adding another one.

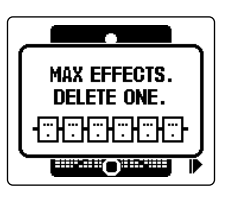

## **Changing the effect position shown**

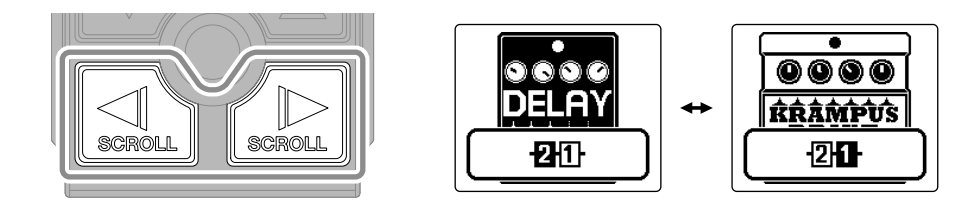

## **Deleting effects**

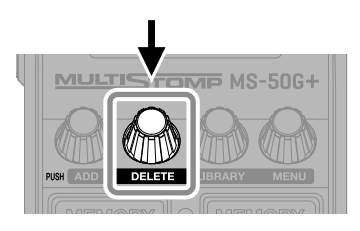

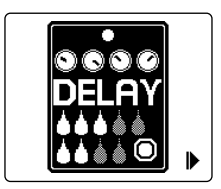

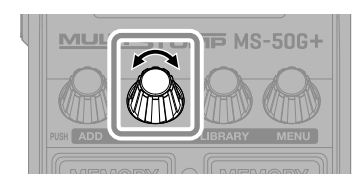

Select

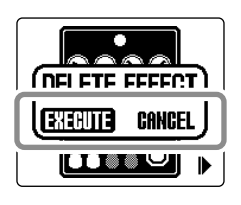

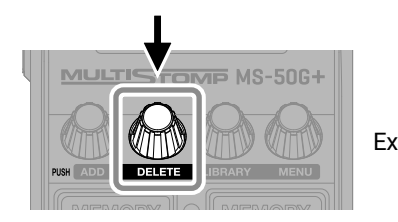

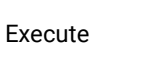

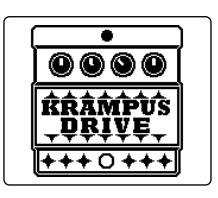

## **Switching patch memories**

Patch memories store effect on/off states and parameter setting values. MS-50G+ effects are saved and recalled in units of patch memories. Up to 6 effects can be used in a single patch memory.

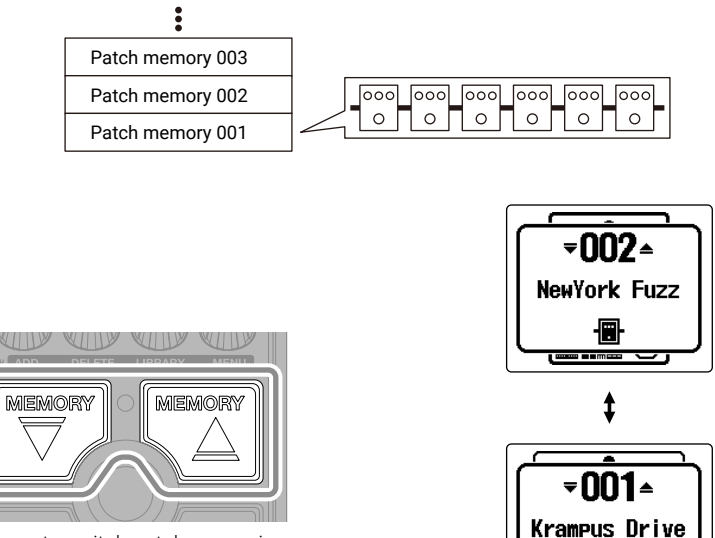

圖

Use these to switch patch memories, enabling performance with various tones.

7

## **Using the tuner**

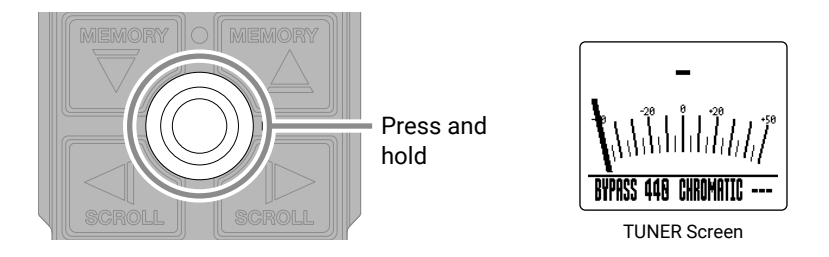

The tuner cannot be used when the selected effect has a special function assigned, for example, effects that are on only while the footswitch is being pressed.

- Play an open string and adjust its pitch to tune it.
- The nearest note name and pitch detuning will be shown.

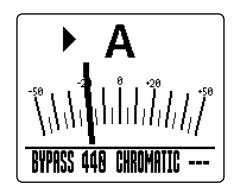

•  $\blacktriangleright \blacktriangleleft$  will appear when the pitch is in tune.

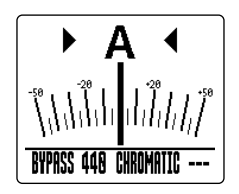

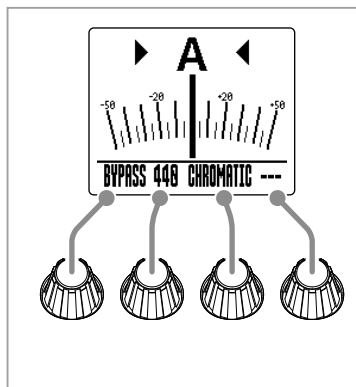

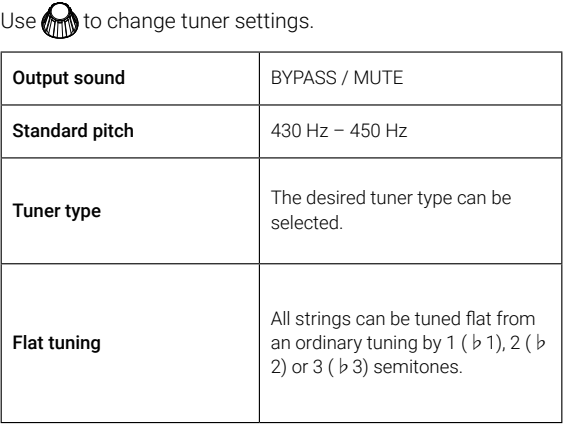

## **Using the MENU**

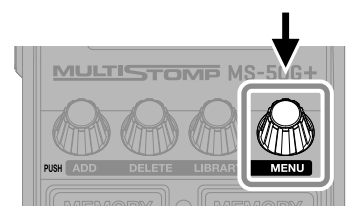

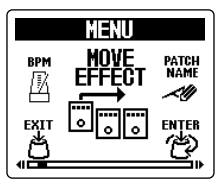

MENU Screen

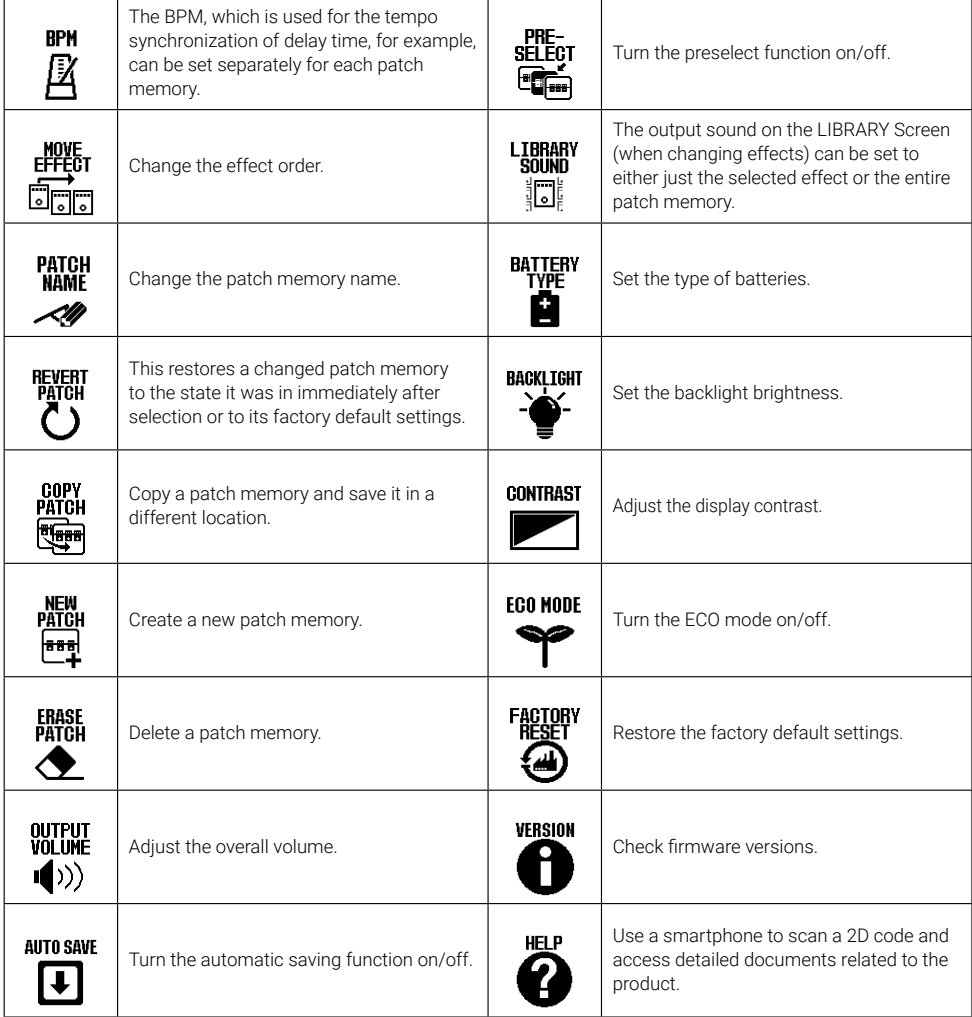

See the Operation Manual for detailed information about all the functions.

## **Functions of parts**

#### ■ Top

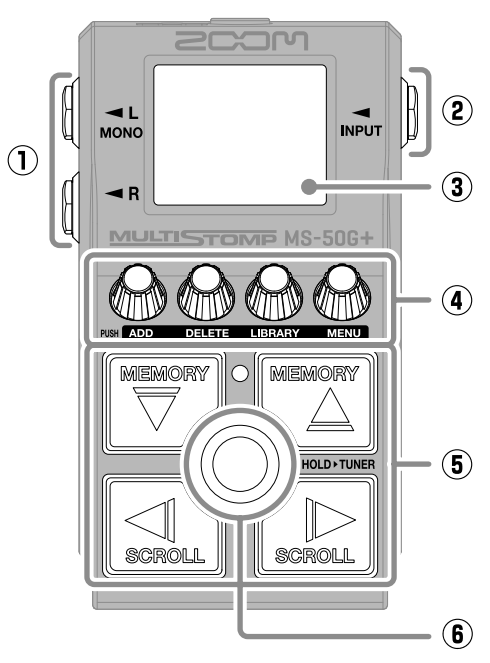

■ Bottom

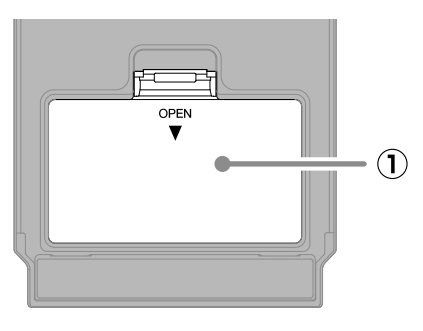

#### **① Battery cover**

Open this when installing or removing AA batteries.

#### **① Output jacks**

Connect a guitar amp or another effect here.

- **② Input jack** Connect a guitar here.
- **③ Display**

This shows the selected patch memory and its effects, along with their parameter setting values, and other information.

#### **④ Parameter knobs**

Use these to adjust effect parameters and make various settings.

#### **⑤ Direction buttons**

Use these to select patch memories and effects, for example. They can be operated by foot.

#### **⑥ Footswitch**

This turns the effect on/off. Press and hold this to switch to the tuner.

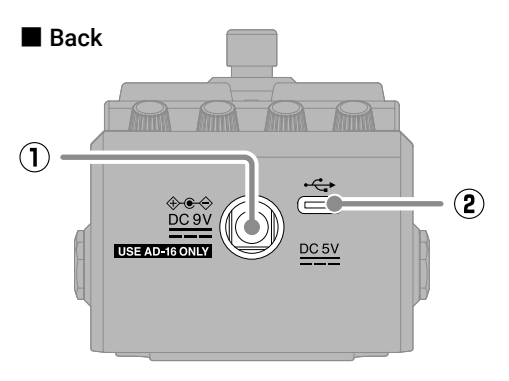

#### **① DC 9V AC adapter connector**

Connect the dedicated AC adapter (ZOOM AD-16) here.

#### **② USB (Type-C) port**

Use this to connect to a computer or an iOS/iPadOS device. This supports operation on USB bus power.

## **Troubleshooting**

#### The unit will not power on

- $\rightarrow$  Check the connections.
- $\rightarrow$  If using batteries, connect a cable to the INPUT jack.

#### There is no sound or output is very quiet

- $\rightarrow$  Check the connections.
- $\rightarrow$  Adjust the levels of the effects.
- $\rightarrow$  Adjust the output volume.
- $\rightarrow$  Confirm that the tuner output setting is not "MUTE".

#### There is a lot of noise

- $\rightarrow$  Confirm that nothing is wrong with the instrument cable.
- $\rightarrow$  Use a genuine AC adapter (ZOOM AD-16).

#### An effect cannot be selected

 $\rightarrow$  "MAX EFFECTS. DELETE ONE." will appear on the display when trying to add an effect that would exceed the maximum combination limit. Delete one effect before adding another one.

Product names, registered trademarks and company names in this document are the property of their respective companies. iPadOS is a trademark or registered trademark of Apple Inc.

IOS is a trademark or registered trademark of Cisco Systems, Inc. in the USA and other countries, and it is used under license. USB Type-C is a trademark of the USB Implementers Forum.

All trademarks and registered trademarks in this document are for identification purposes only and are not intended to infringe on the copyrights of their respective owners.

The illustrations and display screens in this document could differ from the actual product.

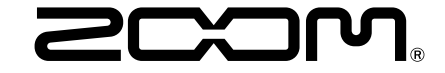

#### ZOOM CORPORATION

4-4-3 Kanda-surugadai, Chiyoda-ku, Tokyo 101-0062 Japan [zoomcorp.com](https://zoomcorp.com)